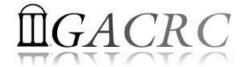

# Introduction to HPC Using zcluster at GACRC

Georgia Advanced Computing Resource Center
University of Georgia
Zhuofei Hou, HPC Trainer
zhuofei@uga.edu

1

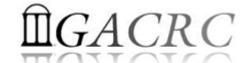

## Outline

- What is GACRC?
- What is HPC Concept?
- What is zcluster?
- How does zcluster operate?
- How to work with zcluster?

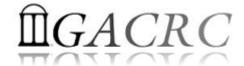

## What is GACRC?

#### Who Are We?

- Georgia Advanced Computing Resource Center
- Collaboration between the Office of Vice President for Research (OVPR) and the Office of the Vice President for Information Technology (OVPIT)
- Guided by a faculty advisory committee (GACRC-AC)

#### Why Are We Here?

➤ To provide computing hardware and network infrastructure in support of highperformance computing (**HPC**) at UGA

#### Where Are We?

- http://gacrc.uga.edu (Web)
  http://wiki.gacrc.uga.edu (Wiki)
- http://gacrc.uga.edu/help/ (Web Help)
- https://wiki.gacrc.uga.edu/wiki/Getting Help (Wiki Help)

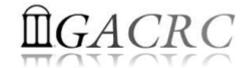

# GACRC Users September 2015

| Colleges & Schools                               | Depts  | Pls       | Users |
|--------------------------------------------------|--------|-----------|-------|
| Franklin College of Arts and Sciences            | 14     | 117       | 661   |
| College of Agricultural & Environmental Sciences | 9      | <b>29</b> | 128   |
| College of Engineering                           | 1      | 12        | 33    |
| School of Forestry & Natural Resources           | 1      | 12        | 31    |
| College of Veterinary Medicine                   | 4      | 12        | 29    |
| College of Public Health                         | 2      | 8         | 28    |
| College of Education                             | 2      | 5         | 20    |
| Terry College of Business                        | 3      | 5         | 10    |
| School of Ecology                                | 1      | 8         | 22    |
| School of Public and International Affairs       | 1      | 3         | 3     |
| College of Pharmacy                              | 2      | 3         | 5     |
|                                                  | 40     | 214       | 970   |
| Centers & Institutes                             | 9      | 19        | 59    |
| TOTAL                                            | _S: 49 | 233       | 1029  |

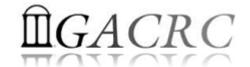

# GACRC Users September 2015

| Centers & Institutes                       | Pls | Users |
|--------------------------------------------|-----|-------|
| Center for Applied Isotope Study           | 1   | 1     |
| Center for Computational Quantum Chemistry | 3   | 10    |
| Complex Carbohydrate Research Center       | 6   | 28    |
| Georgia Genomics Facility                  | 1   | 5     |
| Institute of Bioinformatics                | 1   | 1     |
| Savannah River Ecology Laboratory          | 3   | 9     |
| Skidaway Institute of Oceanography         | 2   | 2     |
| Center for Family Research                 | 1   | 1     |
| Carl Vinson Institute of Government        | 1   | 2     |
|                                            | 19  | 59    |

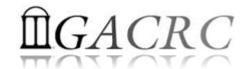

## Concept of High Performance Computing (HPC)

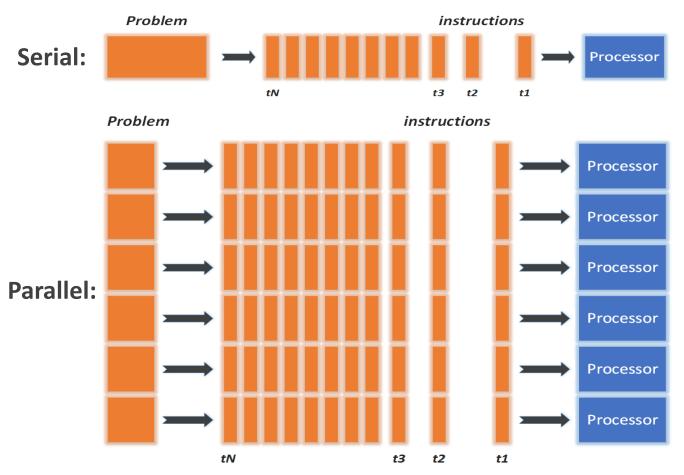

- ✓ Serial problem can not be broken
- ✓ Discrete instructions executed sequentially
- ✓ Only 1 instruction executed at any moment on a single processor
- ✓ Problem broken into parallel parts can be solved concurrently
- ✓ Instructions executed *simultaneously* on *multiply* processors
- ✓ Synchronization/communication employed
- ✓ Shared-memory multithreaded job or MPI job (Message Passing Interface)

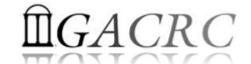

## What is zcluster?

- Cluster Structural Diagram
- General Information
- Computing Resources
- Storage Environment

#### GACRC Linux HPC Zcluster Structural Diagram

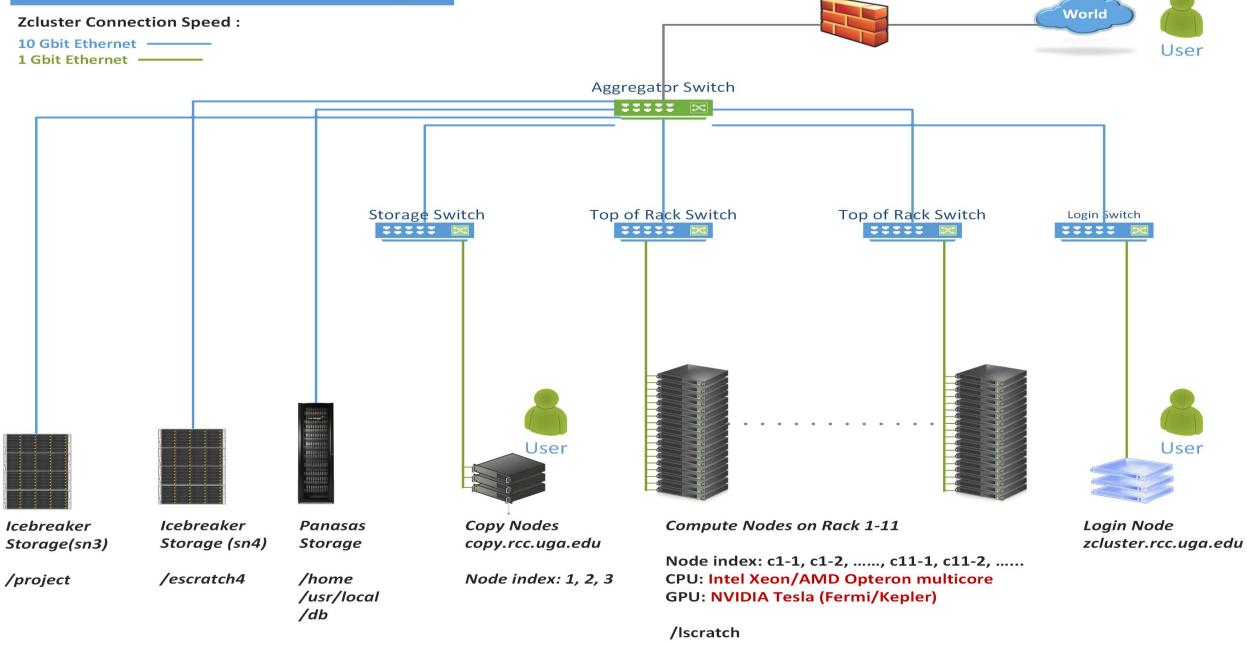

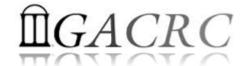

## What is zcluster – General Information

GACRC zcluster is a Linux high performance computing (HPC) cluster:

- Operating System: 64-bit Red Hat Enterprise Linux 5 (RHEL 5)
- Login Node: zcluster.rcc.uga.edu Interactive Node: compute-14-7/9
  Copy Node: copy.rcc.uga.edu
- Internodal Communication: 1Gbit network compute nodes compute nodes compute nodes storage systems

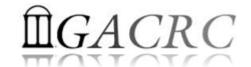

## What is zcluster – General Information

- Batch-queueing System:
  - Jobs can be started (submitted), monitored, and controlled
  - Determine which compute node is the best place to run a job
  - Determine appropriate execution priority for a job to run
- On zcluster: Sun Grid Engine (SGE)

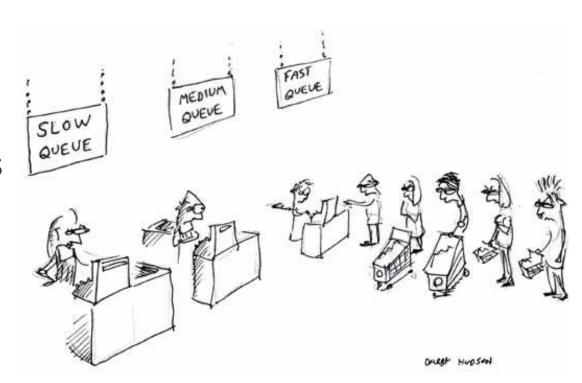

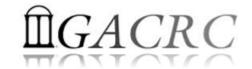

# What is zcluster – Computing Resources

|   | Queue Type  | Queue Name   | Nodes | Processor   | Cores/Node | RAM(GB)/Node | Cores | NVIDIA GPU                    |
|---|-------------|--------------|-------|-------------|------------|--------------|-------|-------------------------------|
|   |             | rcc-30d      | 45    | Intel Xeon  | 12         | 48           | 540   | NI/A                          |
| 7 | Regular     |              | 150   |             | 8          | 16           | 1200  | N/A                           |
|   |             |              | 1     | Intel Xeon  | 8          | 128          | 8     |                               |
|   | High Memory | rcc-m128-30d | 4     |             | 8          | 192          | 32    | N/A                           |
|   |             |              | 10    |             | 12         | 256          | 120   | N/A                           |
|   |             | rcc-m512-30d | 2     |             | 32         | 512          | 64    |                               |
|   | Multi Core  | rcc-mc-30d   | 6     | AMD Opteron | 32         | 64           | 192   | N/A                           |
|   | Interactive | interq       | 2     | AMD Opteron | 48         | 132          | 96    | N/A                           |
|   | GPU rcc     | rcc-sgpu-30d | 2     |             | 8          | 48           | 16    | 4 Tesla S1070 cards           |
|   |             | rcc-mgpu-30d | 2     | Intel Xeon  | 12         | 48           | 24    | 9 Tesla (Fermi) M2070 cards   |
|   |             | rcc-kgpu-30d | 4     |             | 12         | 96           | 24    | 32 Tesla (Kepler) K20Xm cards |

**Total peak performance: 23 Tflops** 

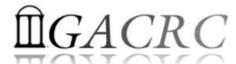

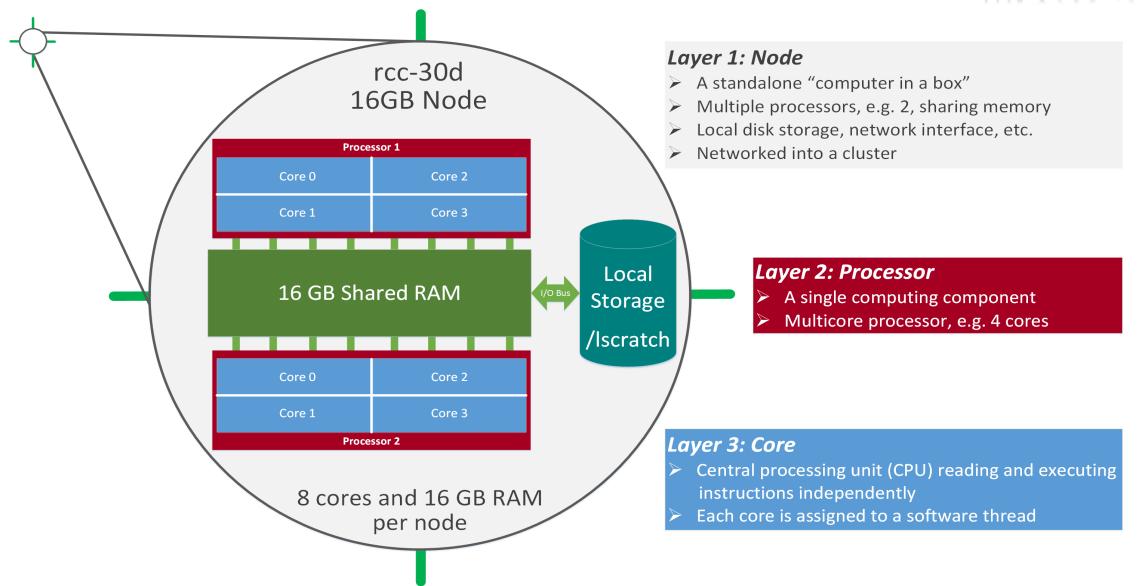

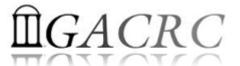

- **Home directory** → /home/groupname/username
  - ➢ Mounted and visible on all nodes, with a quota of ~100GB
  - Any directory on /home has snapshot backups
    - /home/abclab/jsmith/.snapshot
    - Completely invisible, however, user can "cd" into it and then "ls":

```
zhuofei@zcluster:~$ ls -a
               .bash_profile
                              .emacs.d .fontconfig
                                                            .maple_history
                                                                            MPIs
                                                                                       scripts
                                                                                                test.sh
                              .ENV_file .gnuplot_history
               .bashrc
                                                            .Mathematica
                                                                                       serials
                                                                                                .viminfo
                                                                            openMPs
bash_history
                                                                            .profile
               downloads
                              ехе
                                          .history
                                                                                       sht
                                                                                                .Xauthority
                                                            . mc
.bash_logout
                               .flexlmrc
                                         .lesshst
                                                            .mozilla
                                                                            Pthreads
                                                                                       .ssh
                                                                                              .snapshot is NOT
               .emacs
zhuofei@zcluster:~$cd .snapshot ← can "cd" into .snapshot
                                                                                                 shown here!
zhuofei@zcluster:~/.snapshot$ ls ← then "Is" to list its contents
2015.06.21.00.00.01.weekly
                            2015.06.27.01.00.01.daily
                                                         2015.06.28.01.00.01.daily
                                                                                    2015.06.30.01.00.01.daily
2015.06.26.01.00.01.dailv
                            2015.06.28.00.00.01.weekly
                                                         2015.06.29.01.00.01.daily
```

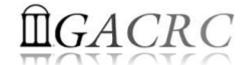

- Local scratch → /lscratch/username
  - ➤ On local disk of each compute node → node-local storage
  - rcc-30d 8-core nodes: ~18GB, rcc-30d 12-core nodes: ~370GB
  - No snapshot backup
  - Usage Suggestion: If your job writes results to /lscratch, job submission script should move the data to your home or escratch before exit
- Ephemeral Scratch 

  /escratch4/zhuofei/zhuofei\_Feb\_01
  - Create with make escratch command
  - Visible to all nodes with a quota of 4TB
  - No snapshot backup
  - > To be deleted after 37 days

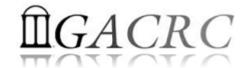

| Filesystem            | Role             | Quota         | Accessible from                                                                 | Intended Use                                      | Notes                   |
|-----------------------|------------------|---------------|---------------------------------------------------------------------------------|---------------------------------------------------|-------------------------|
| /home/abclab/username | Home             | 100GB         | zcluster.rcc.uga.edu (Login)                                                    | Highly static data being used frequently          | Snapshots               |
| /escratch4/username   | Scratch          | 4TB           | copy.rcc.uga.edu (Copy) Interactive nodes (Interactive) compute nodes (Compute) | Temporarily storing large data being used by jobs | Auto-deleted in 37 days |
| /lscratch/username    | Local<br>Scratch | 18 ~<br>370GB | Individual compute node                                                         | Jobs with heavy disk I/O                          | User to clean up        |
| /project/abclab       | Storage          | Variable      | copy.rcc.uga.edu (Copy)                                                         | Long-term data storage                            | Group sharing possible  |

Note: 1. /usr/local : Software installation directory

/db : bioinformatics database installation directory

2. To login to Interactive nodes, use qlogin from Login node

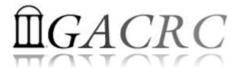

| 6 Main Function                               | On/From-Node         | Related Filesystem                                                      |
|-----------------------------------------------|----------------------|-------------------------------------------------------------------------|
| Login Landing                                 | Login or Copy        | /home/abclab/username (Home) (Always!)                                  |
| Batch Job Submitting                          | Login or Interactive | /escratch4/username (Scratch) (Suggested!) /home/abclab/username (Home) |
| Interactive Job Running                       | Interactive          | /escratch4/username (Scratch) /home/abclab/username (Home)              |
| Data Archiving , Compressing and Transferring | Сору                 | /escratch4/username (Scratch) /home/abclab/username (Home)              |
| Job Data Temporarily Storing                  | Compute              | /Iscratch/username (Local Scratch) /escratch4/username (Scratch)        |
| Long-term Data Storing                        | Сору                 | /project/abclab                                                         |

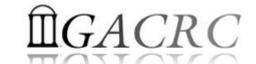

# How does zcluster operate?

Next Page

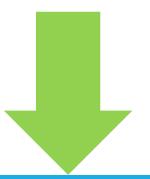

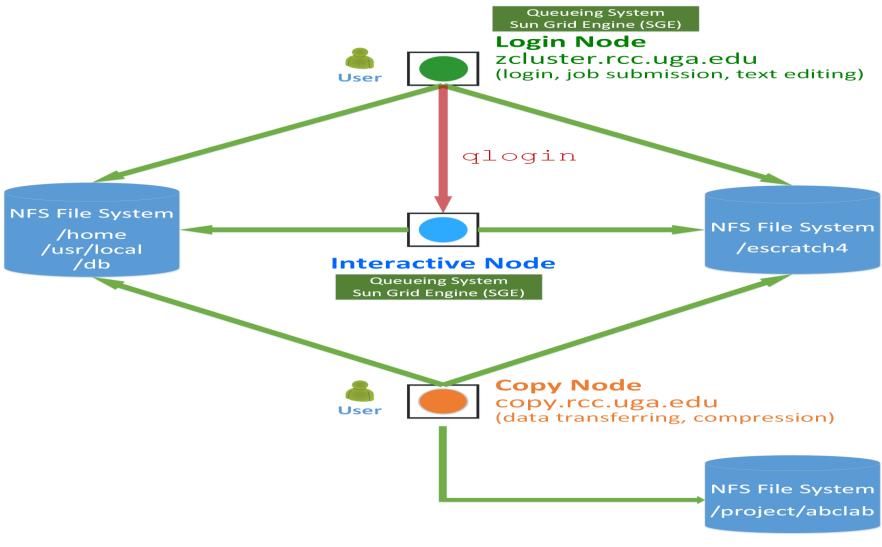

Longer-term data storage:
1. Lifecycle too long for /escratch4
2. Size too big for /home

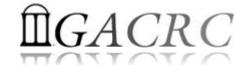

## How to work with zcluster?

### Before we start:

To get zcluster to be your best HPC buddy

GACRC Wiki: <a href="http://wiki.gacrc.uga.edu">http://wiki.gacrc.uga.edu</a>

GACRC Support: <a href="https://wiki.gacrc.uga.edu/wiki/Getting-Help">https://wiki.gacrc.uga.edu/wiki/Getting-Help</a>

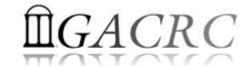

## How to work with zcluster?

#### To submit your ticket to GACRC?

#### Job Troubleshooting:

Please tell us details of your question or problem, including but not limited to:

- ✓ Your user name
- √ Your job ID
- ✓ Your working directory
- ✓ The queue name and command you used to submit the job

#### Software Installation:

- ✓ Specific name and version of the software
- ✓ Download website
- ✓ Supporting package information if have

#### Note:

It's USER's responsibility to make sure the correctness of datasets being used by jobs!

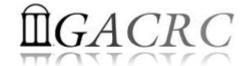

## How to work with it?

• On cluster, you are not alone...... Each user is sharing finite resources, e.g., CPU cycles, RAM, disk storage, network bandwidth, with other researchers. What you do may affect other researchers on the cluster.

#### 6 rules of thumb to remember:

- NO jobs running on login node
- > NO multi-threaded job running with only 1 core requested
- > NO large memory job running on regular nodes
- > NO long job running on interactive node
- > NO small memory job running on large memory nodes
- Use the copy node for file transfer and compression

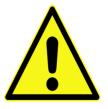

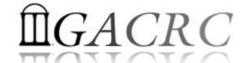

## How to work with zcluster?

- Start with zcluster
- Connect & Login
- Transfer Files
- Softwares Installed
- Run Interactive Jobs
- Submit Batch Jobs
  - > How to submit *serial, threaded,* and *MPI* batch jobs
  - How to check job status, cancel a job
  - How to check memory usage of a job

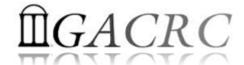

## How to work with zcluster — Start with zcluster

- > You need a User Account : username@zcluster.rcc.uga.edu
- Procedure: https://wiki.gacrc.uga.edu/wiki/User\_Accounts
- A UGA faculty member (PI) may register a computing lab: http://help.gacrc.uga.edu/labAcct.php
- The PI of a computing lab may request user accounts for members of his/her computing lab: http://help.gacrc.uga.edu/userAcct.php
- User receives an email notification once the account is ready
- User can use passwd command to change initial temporary password

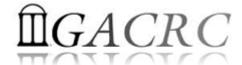

## How to work with zcluster – Connect & Login

Open a connection: Open a terminal and ssh to your account

```
ssh zhuofei@zcluster.rcc.uga.edu
```

or

```
ssh -X zhuofei@zcluster.rcc.uga.edu
```

(1 – X is for X windows application running on the cluster to be forwarded to your local machine 2 If using Windows, use SSH client to open connection, get from UGA download software page)

Logging in: You will be prompted for your zcluster password

```
zhuofei@zcluster.rcc.uga.edu's password:
```

(3 On Linux/Mac, when you type in the password, the prompt blinks and does not move)

Logging out: exit to leave the system

```
zhuofei@zcluster:~$ exit
```

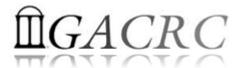

## How to work with zcluster — Transfer Files

User's local

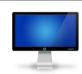

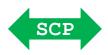

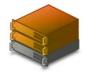

zcluster Copy node (copy.rcc.uga.edu)

On Linux, Mac or cygwin on Windows: scp [Source] [Target]
 E.g. 1: On local machine, do Local → zcluster

```
scp file1 zhuofei@copy.rcc.uga.edu:/escratch4/zhuofei/zhuofei_Feb_1
```

```
scp *.dat zhuofei@copy.rcc.uga.edu:/escratch4/zhuofei/zhuofei_Feb_1
```

E.g. 2: On local machine, do zcluster → Local

```
scp zhuofei@copy.rcc.uga.edu:/escratch4/zhuofei/zhuofei_Feb_1/file1 ./
```

scp zhuofei@copy.rcc.uga.edu:/escratch4/zhuofei/zhuofei\_Feb\_1/\*.dat ./

On Window: SSH Secure Client File Transfer, FileZilla, WinSCP

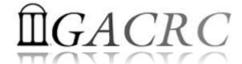

## How to work with zcluster – Softwares Installed

- > Perl, Python, Java, awk, sed, C/C++ and Fortran compilers
- Matlab, Maple, R
- Many Bioinformatics applications: NCBI Blast+, Velvet, Trinity, TopHat, MrBayes, SoapDeNovo, Samtools, RaxML, etc.
- RCCBatchBlast (RCCBatchBlastPlus) to distribute NCBI Blast (NCBI Blast+) searches to multiple nodes.
- Many Bioinformatics Databases: NCBI Blast, Pfam, uniprot, etc.
- For a complete list of applications installed: https://wiki.gacrc.uga.edu/wiki/Software

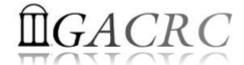

#### How to work with zcluster – Run Interactive Jobs

 To run an interactive job, you need to open a session on an interactive node using glogin command:

- Current maximum runtime is 12 hours
- When you are done, remember to exit the session!

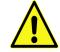

 Detailed information, like interactive parallel job? Go to: https://wiki.gacrc.uga.edu/wiki/Running Jobs on zcluster

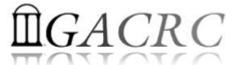

#### How to work with zcluster – Submit Batch Jobs

- Components you need to submit a batch job:
  - Software already installed on zcluster
  - Job submission script to run the software, and
    - ✓ Specify working directory
    - Export environment variables, e.g.,
       PATH (searching path for executables)
       LD\_LIBRARY\_PATH (searching paths for shared libraries)
- Common commands you need:
  - qsub with specifying queue name, threads or MPI processes
  - qstat, qdel
  - > qsj, qacct

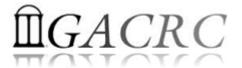

#### How to work with zcluster — Batch *Serial* Job

• Step 1: Create a job submission script *st.sh* running Samtools:

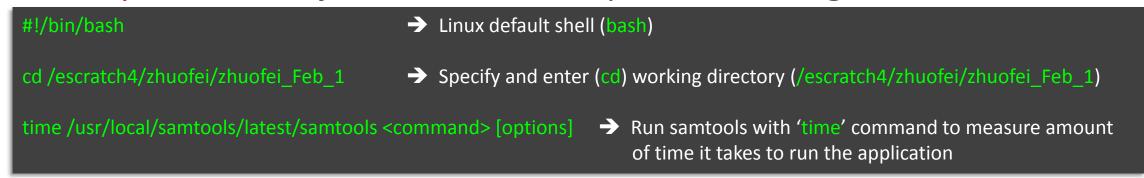

Step 2: Submit st.sh to the queue:

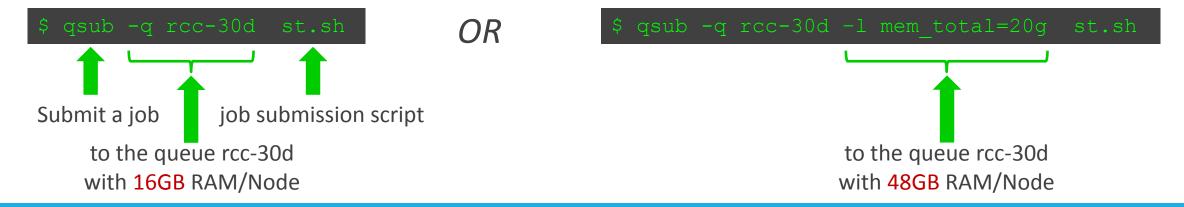

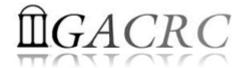

#### How to work with zcluster — Batch *Threaded* Job

• Step 1: Create a job submission script blastn.sh running NCBI Blast +:

```
#!/bin/bash

cd /escratch4/zhuofei/zhuofei_Feb_1

time /usr/local/ncbiblast+/latest/bin/blastn -num_threads 4 [options] 
Run blastn with 4 threads
```

• Step 2: Submit *blastn.sh* to the queue:

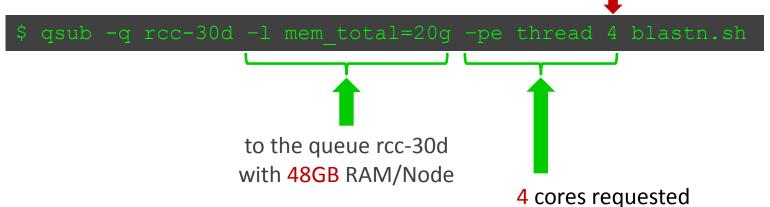

Number of Threads = Number of Cores Requested

#### Note:

Please use the rcc-mc-30d queue, If using threads more than 8!

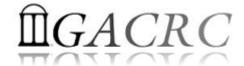

#### How to work with zcluster — Batch MPI Job

• Step 1: Create a job submission script *raxml.sh* running RAxML:

```
#!/bin/bash

cd /escratch4/zhuofei/zhuofei_Dec_25

export MPIRUN=/usr/local/mpich2/1.4.1p1/gcc 4.5.3/bin/mpirun  
Define and export environment variable (MPIRUN)

$MPIRUN-np $NSLOTS 'usr/local/raxml/latest/raxmlHPC-MPI-SSE3 [options]  
Run RAxML with 20 MPI processes (-np $NSLOTS )
```

Step 2: Submit raxml.sh to the queue:

```
$ qsub -q rcc-30d -pe mpi 20 ramx1.sh

20 cores requested,
$NSLOTS will be assigned to 20 automatically, before the job submission script is interpreted
```

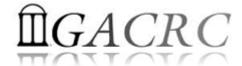

#### How to work with zcluster – Check and Cancel Jobs

To check the status of your jobs: qstat

```
→ shows your job in the pool
gstat
qstat -u "*"
                     > shows all the jobs in the pool
                     → shows detailed information, e.g.,
                                                                 , about the job with JOBID 12345
qstat –j 12345
$ qstat
                                               submit/start at
iob-ID
                                                                                                slots ja-task-ID
          prior
                                      state
                     name
                              user
                                                                    queue
                                               01/28/2016 13:39:23 rcc-30d@compute-7-12.local 1
9707321
          0.50766
                     sub1.sh
                               ismith
                                               01/28/2016 13:39:23 rcc-30d@compute-7-12.local 1
          0.50383
                     sub2.sh
                               ismith
                                       Egw
9707323
          0.00000
                     sub3.sh
                               ismith
                                               01/28/2016 13:39:28
```

To cancel your job with a JobID: qdel

| \$ qdel 970<br>job-ID | )7322<br>prior     | name | user | state | submit/start at                            | queue                     | slots ja-task-ID |
|-----------------------|--------------------|------|------|-------|--------------------------------------------|---------------------------|------------------|
|                       | 0.50766<br>0.00000 |      |      |       | 01/28/2016 13:39:23<br>01/28/2016 13:39:28 | rcc-30d@compute-7-12.loca | l 1<br>1         |

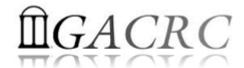

## How to work with zcluster – Check Memory Usage

For a running job: qsj

\$ qsj 9707368 9707368 job number: s 110 owner: /escratch4/s 110/s 110 Jan 28 cwd: hard\_queue\_list: rcc-30d script\_file: sub.sh usage 1: cpu=00:01:27, mem=0.96498 GBs, io=0.00014, vmem=73.734M, maxvmem=75.734M

For a finished jobs: qacct

| \$ qacct -j 970732               |                                        |  |  |
|----------------------------------|----------------------------------------|--|--|
| qname hostname jobname jobnumber | ====================================== |  |  |
| cpu<br>mem<br>io<br>maxvmem      | 183.320<br>2.021<br>0.000<br>6.530G    |  |  |
|                                  | <b>1</b>                               |  |  |

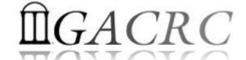

# Thank You!